# 在Cisco Unified Communication Manager上配置 Opus支援

### 目錄

簡介 必要條件 需求 採用元件 什麼是Opus? 支援OPUS的思科裝置 啟用Opus的配置。 關聯缺陷

## 簡介

本檔案介紹作為Cisco Unified Communications Manager版本11.0(1)的一部分新增的啟用Opus編解 碼器支援的配置以及支援Opus的裝置清單。

作者:Akash Sethi思科TAC工程師。

## 必要條件

#### 需求

思科建議您瞭解以下主題 :

- 思科統一通訊管理器。
- 網際網路通訊協定語音(VoIP)

#### 採用元件

本檔案中的資訊是根據以下軟體版本:

● Cisco Unified Communications Manager(CUCM)版本11及更高版本。 本文中的資訊是根據特定實驗室環境內的裝置所建立。文中使用到的所有裝置皆從已清除(預設 )的組態來啟動。如果您的網路正在作用,請確保您已瞭解任何指令可能造成的影響。

## 什麼是Opus?

Opus codec是一種互動式語音和音訊編解碼器,旨在處理各種互動式音訊應用,如VoIP、視訊會議 、遊戲內聊天和現場分散式音樂效能。

Opus編解碼器從6 kbit/s窄帶單聲道語音擴展到510 kbit/s全頻立體聲音樂。它可以在其所有各種操

作模式之間無縫切換,從而提供了極大的靈活性,以適應不同的內容和網路條件,而無需重新協商 當前會話。

SIP裝置支援Opus。預設情況下,Opus codec服務引數Opus Codec Enabled設定為Enabled for All Devices。此引數的「其他可能」值可以為所有非錄製裝置啟用Opus編解碼器,或者為所有裝置啟 用「禁用」。

#### 支援OPUS的思科裝置

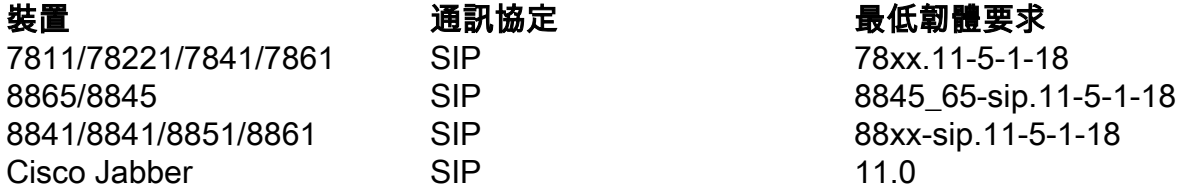

### 啟用Opus的配置。

- 啟用Opus編解碼器的服務引數
- 為通告G.722編解碼器啟用Enterprise引數

步驟1。若要啟用OPUS支援登入Cisco Unified CM管理頁面,請導航至System > Service parameters。

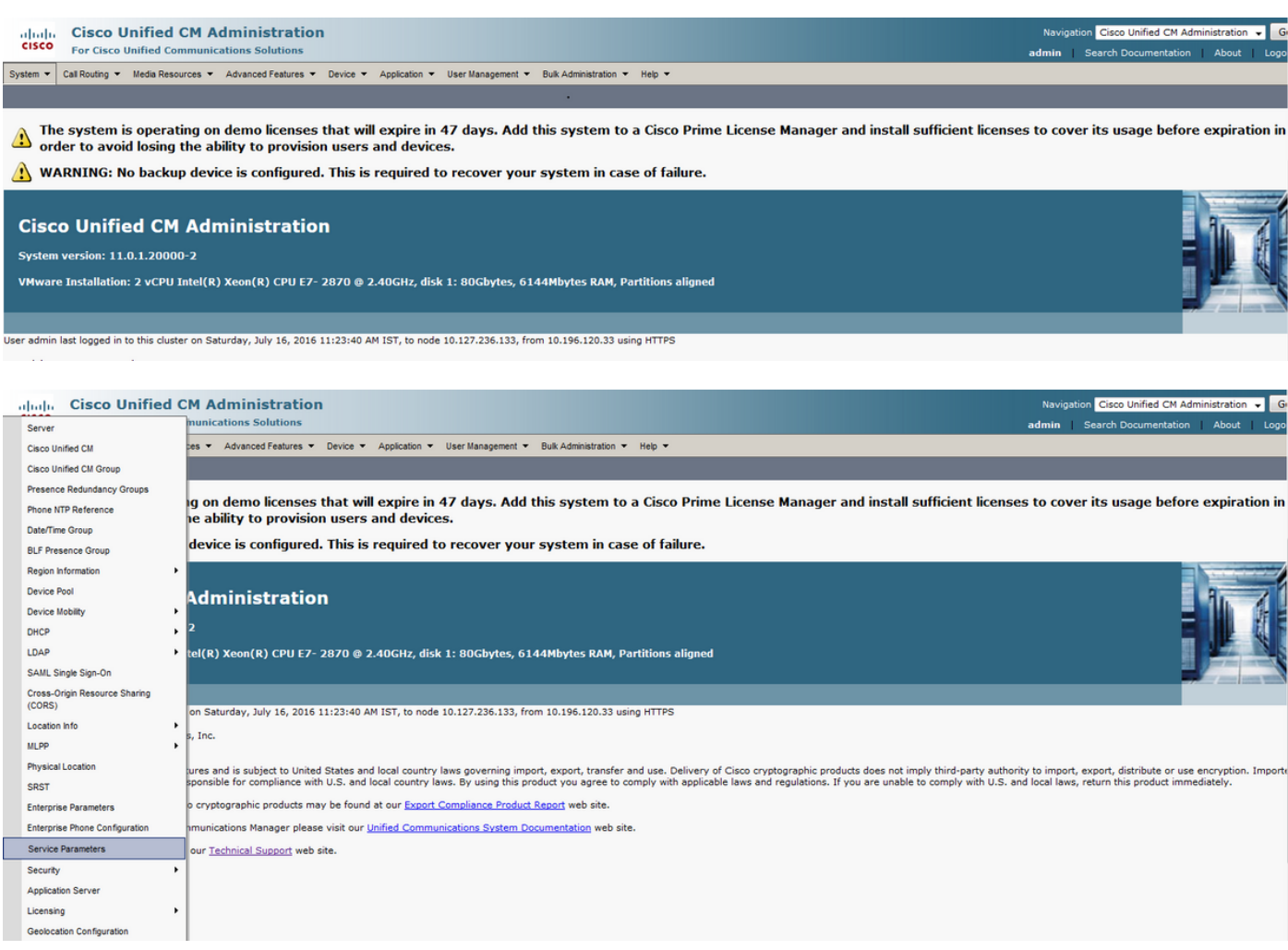

步驟2.從下拉選單中選擇伺服器作為Call Manager,服務作為Call Manager服務。

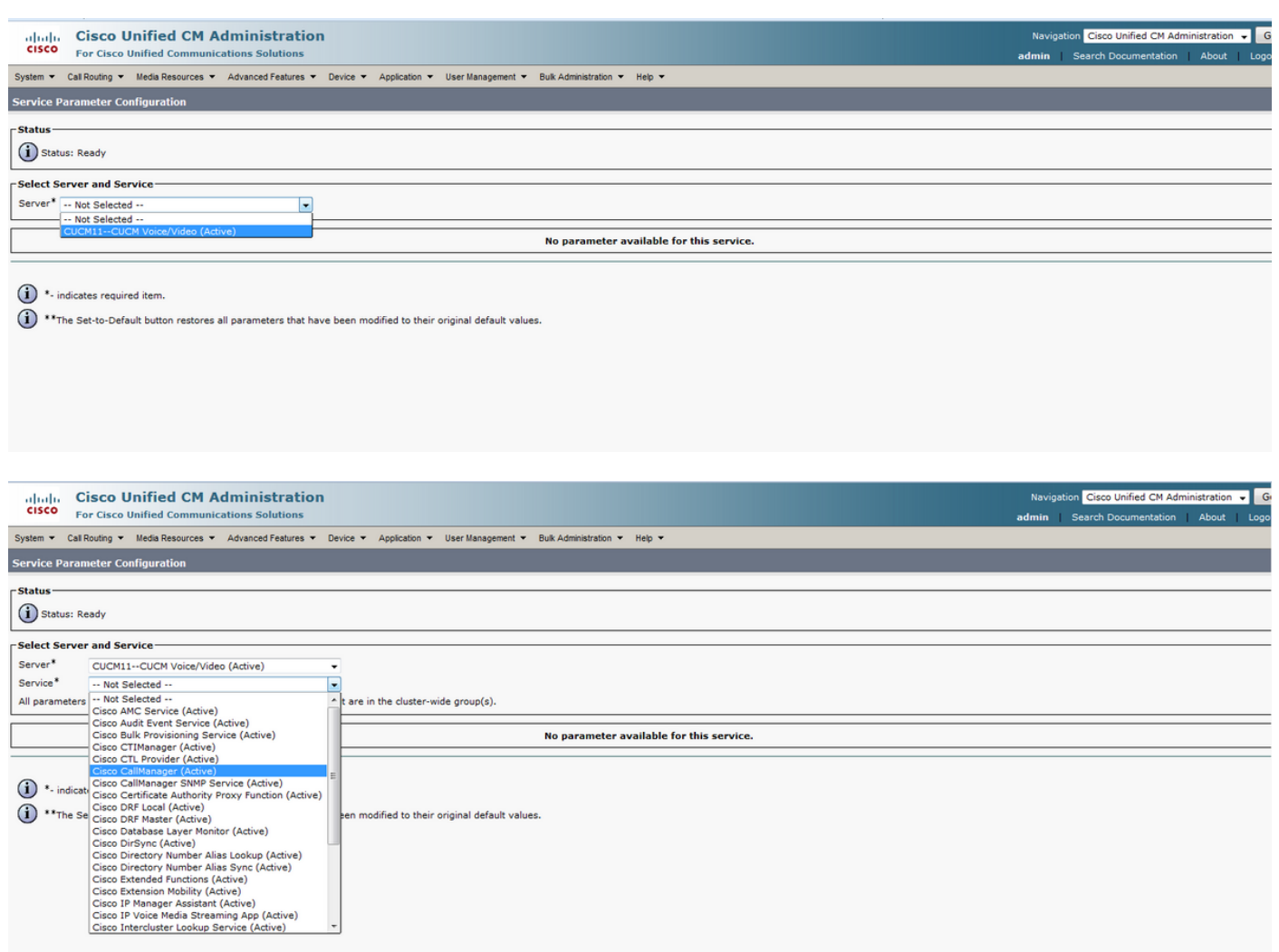

#### 步驟3.搜尋Opus Codec Enabled引數並將其設定為Enabled for All Devices,以對所有裝置啟用 Opus。儲存組態。

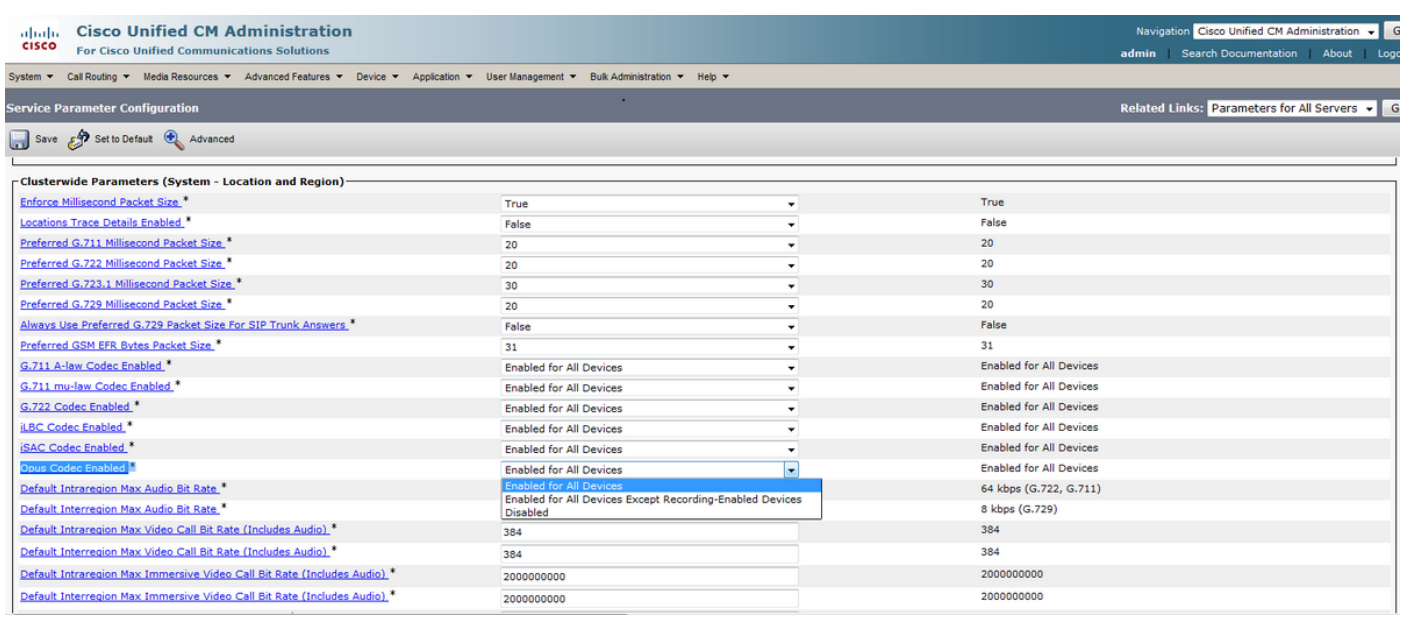

附註:所有裝置並不意味著在CUCM上註冊的所有裝置都將啟用編解碼器。它將針對支援 Opus的所有裝置啟用。並非所有思科裝置都支援Opus。有關支援OPUS的裝置清單,請參閱 「支援OPUS的思科裝置」部分。

#### 步驟4.在Cisco Unified CM管理頁面上導航到System > Enterprise Parameter。

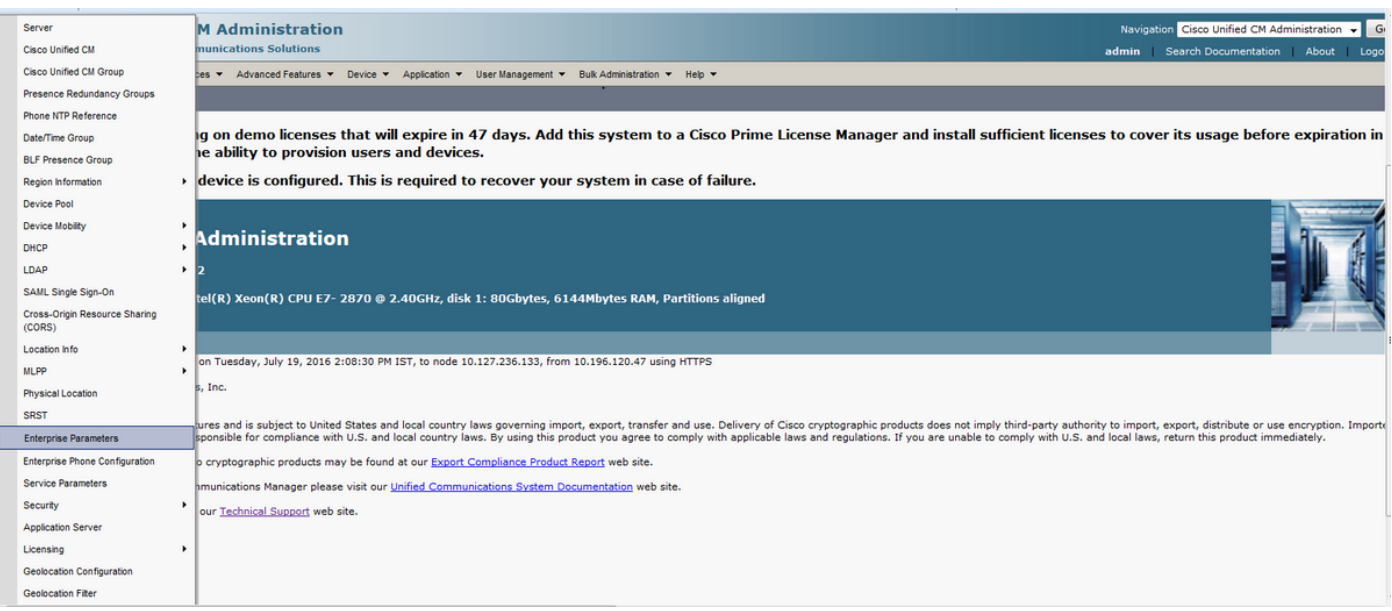

#### 步驟5. 啟用通告G.722編解碼器引數。

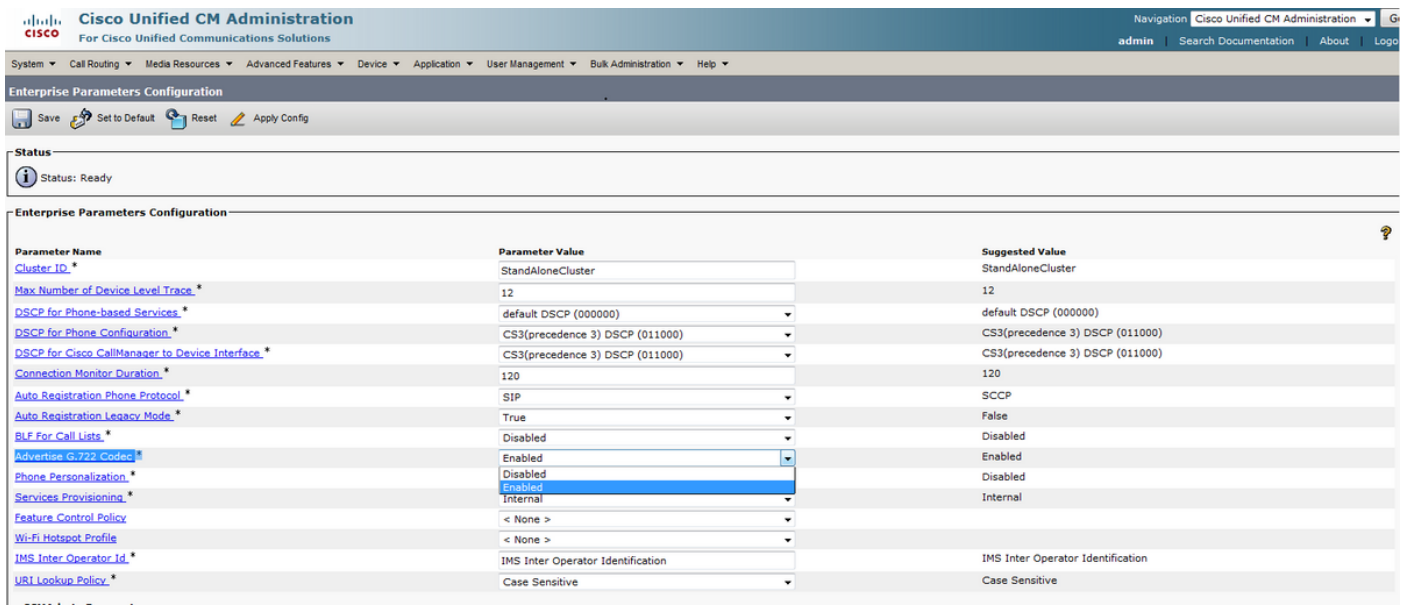

註:如果Advertise G.722編解碼器引數設定為Disabled,則裝置將不會使用OPUS,即使服務 引數下的OPUS Codec enabled引數設定為Enabled。

進行更改後,您需要點選「Apply Config」和「Reset」按鈕才能使更改生效。

註:Reset Command for Enterprise引數將重置註冊到CUCM的所有裝置。

#### 關聯缺陷

• [CSCva48193](https://tools.cisco.com/bugsearch/bug/CSCva48193)